# **Installation du serveur AbulÉdu**

[Procédure d'installation AbulÉdu 8.08](https://docs.abuledu.org/abuledu/installation/installation_8_08) : Installer un serveur AbulÉdu : configuration, recommandations…

## **Prise en main**

- les débuts sur AbulÉdu:
	- o les [Premiers pas pour Abuladmin](https://docs.abuledu.org/abuledu/administrateur/premiers_pas)
	- le [Le formulaire d'installation](https://docs.abuledu.org/abuledu/administrateur/formulaire_d_installation)
	- la **[découverte de webadmin sur la version 8.08](https://docs.abuledu.org/abuledu/administrateur/decouverte_de_webadmin_8.08) (description globale)**
- les tâches d'installation :
	- o configuration de la [connexion Internet](https://docs.abuledu.org/abuledu/administrateur/connexion_internet),
	- o [configuration des équipements réseau,](https://docs.abuledu.org/abuledu/administrateur/ltsconf)
	- o [installation des imprimantes,](https://docs.abuledu.org/abuledu/administrateur/gestion_des_imprimantes)
	- [Création des comptes utilisateurs](https://docs.abuledu.org/abuledu/administrateur/creation_des_comptes_utilisateurs)
- [Procédure de demande d'aide](https://docs.abuledu.org/abuledu/administrateur/les_procedures_de_demande_d_aide)
- ⇒ voyez aussi les [tâches d'installation avancées.](#page-0-0)

# **Tâches de maintenance**

- [lancer et stopper la connexion Internet](https://docs.abuledu.org/abuledu/administrateur/8_08_connexion_internet)
- réaliser la [mise à jour](https://docs.abuledu.org/abuledu/administrateur/mise_a_jour) de votre serveur
- gérer des [Travaux d'impression](https://docs.abuledu.org/abuledu/administrateur/travaux_d_impression) récalcitrants
- [installation d'applications non-libres](https://docs.abuledu.org/abuledu/administrateur/installnonfree) : Java, Flash, Acrobat Reader et autres : comment les installer ?
- [Gestion des impressions sur le réseau AbulÉdu](https://docs.abuledu.org/abuledu/administrateur/gestion_des_imprimantes), comment réactiver une imprimante en pause, etc.
- [Procédure détaillée du réglage de l'heure du serveur](https://docs.abuledu.org/abuledu/administrateur/regler_l_horaire_du_serveur)
- [Visualiser l'historique des logins](https://docs.abuledu.org/abuledu/administrateur/visualiser_l_historique_des_logins)

# <span id="page-0-0"></span>**Tâches d'installation avancées**

### **Postes clients**

Pour intégrer des postes sur le réseau AbulÉdu, configurer l'authentification des utilisateurs, le partage de ressources, etc.

#### **Terminaux X**

- [Présentation Générale](https://docs.abuledu.org/glossaire/tx) : Fonctionnement, fonctionnalités, tout ce que vous souhaitez connaître sur les Terminaux Légers
- [Les meilleures méthodes d'amorçage](https://docs.abuledu.org/abuledu/administrateur/amorcage_clients) de vos postes clients
- [Utiliser les disquettes pour démarrer un TX](https://docs.abuledu.org/abuledu/administrateur/disquettes) : les différentes disquettes de démarrage des TX (fast, generic, dos…), comment les utiliser.
- [clientcd](https://docs.abuledu.org/abuledu/administrateur/configclientcd) : le CD vif «AbulÉdu ClientCD» et ses options (dont la sauvegarde du poste client autonome).
- [Créer un menu de choix au démarrage](https://docs.abuledu.org/abuledu/administrateur/double_boot) : création d'un TX avec du double boot
- [cdrom](https://docs.abuledu.org/abuledu/utilisateur/graver_un_cd-r_depuis_un_tx) : Il est possible de lire et de graver des CD ou DVD sur un TX.
- [Gestion avancée des imprimantes](https://docs.abuledu.org/abuledu/administrateur/imprimante_avancee) pour cantonner les utilisateurs sur une imprimante par défaut

#### **Postes Autonomes**

- à lire en premier : la [Configuration de base,](https://docs.abuledu.org/abuledu/administrateur/configbaseclientlourd) les points communs à tous les postes autonomes pour les mettre en réseau autour d'un serveur AbulÉdu.
- [Créer un menu de choix au démarrage](https://docs.abuledu.org/abuledu/administrateur/double_boot) : configuration du double boot
- [Postes Windows sur un réseau AbulÉdu](https://docs.abuledu.org/abuledu/administrateur/windows) : configuration et possibilités de personnalisation des postes MS-Windows.
- [configuration de base des Apple Macintosh Système 9 ou inférieur](https://docs.abuledu.org/abuledu/administrateur/configuration_de_base_des_apple_macintosh_systeme_9_ou_inferieur)
- [configuration de base des Apple Macintosh Mac OS X](https://docs.abuledu.org/abuledu/administrateur/configbasemacos)
- [configuration de base des PC GNU/Linux](https://docs.abuledu.org/abuledu/administrateur/configbaselinux) (Ubuntu, Mandriva, Fedora, Debian, Gentoo…)
- [configuration avancée des PC GNU/Linux](https://docs.abuledu.org/abuledu/administrateur/configavanceelinux) (Ubuntu …)
- [Infrastructure de gestion des clients lourds](https://docs.abuledu.org/abuledu/administrateur/infrastructure_de_gestion_des_clients_lourds)
- [configuration d'un client lourd AbulÉdu](https://docs.abuledu.org/abuledu/administrateur/configclientlourdabuledu) pour bénéficier d'une solution industrielle, de l'authentification sur le serveur et de la puissance de calcul du poste local …
- [la sauvegarde et duplication d'une image disque sur le serveur](https://docs.abuledu.org/abuledu/administrateur/clonage_et_backup) et tout ce qui s'y rattache (maquette, dump, sid etc.)

## **Utilisation de périphériques**

- [Clés USB, apareils photos numériques et disques externes](https://docs.abuledu.org/abuledu/administrateur/cles_usb) : comment les brancher, les utiliser sur un réseau AbulÉdu ?
- [Scanners](https://docs.abuledu.org/abuledu/administrateur/scanners) : utilisation et configuration de scanners ou numériseurs.

## **Personnalisation**

#### **Fonctionnalités du serveur**

- [Serveur proxy](https://docs.abuledu.org/abuledu/administrateur/8_08_proxy) : configurer un proxy académique ou un proxy parent, personnaliser le filtrage d'URL (squidguard).
- Connexion au serveur : permettre à certains utilisateurs de [se connecter à distance \(SSH\)](https://docs.abuledu.org/abuledu/administrateur/connexion_par_tunnel_ssh).
- [le facteur de l'établissement](https://docs.abuledu.org/abuledu/administrateur/gestion_des_utilisateurs#le_facteur_de_l_ecole) : configurer l'adresse courriel académique de l'école pour permettre aux élèves de recevoir du courriel exempt de SPAM.
- [Désactivation du "Desktop is homedir"](https://docs.abuledu.org/abuledu/administrateur/desactivation_du_desktop_is_homedir) : Dans le cas où l'affichage des répertoires des

utilisateurs apparaissant sur le bureau serait gênant.

- [Créer des profils pour AbulÉdu](https://docs.abuledu.org/abuledu/administrateur/creer_des_profils) utilisateurs pour XFCE, Gnome, KDE …
- [Modifier la liste des sessions proposées par KDM](https://docs.abuledu.org/abuledu/administrateur/configurer_la_liste_des_sessions_autorisees) si vous voulez modifier la liste des sessions disponibles dans KDM

### **Fonctionnalités des TX**

[Clavier des TX](https://docs.abuledu.org/abuledu/administrateur/claviertx) : changer le clavier des TX, par exemple passer en clavier Occitan.

# **Administration Avancée**

- [Installation et configuration de MySql sur un serveur AbulÉdu](https://docs.abuledu.org/abuledu/administrateur/bases_de_donnees) : comment créer des bases de données, et des utilisateurs de bases de données.
- [Nettoyer les répertoires utilisateurs](https://docs.abuledu.org/abuledu/administrateur/nettoyer_les_repertoires_utilisateurs) : comment "faire le ménage" dans le /home en tant que root.
- [Tunnel SSH](https://docs.abuledu.org/abuledu/administrateur/connexion_par_tunnel_ssh) : Comment créer un tunnel SSH entre chez vous et l'école pour administrer le serveur…
- [Créer un tunnel SSH entre chez vous et l'école si votre poste est sous Windows](https://docs.abuledu.org/abuledu/administrateur/connexion_par_tunnel_ssh_avec_windows) : Comment créer un tunnel SSH entre chez vous et l'école pour administrer le serveur lorsque votre poste de travail est sous Windows…
- [Informations relatives aux disques durs](https://docs.abuledu.org/abuledu/administrateur/commandes_d_administration_avancee) : Liste et détails des commandes disponibles lors de l'administration à distance d'un serveur AbulÉdu (via SSH)
- [DNS dynamique AbulÉdu.NET](https://docs.abuledu.org/abuledu/administrateur/dns_dynamique) pour vos adresses en xxx.dyn.abuledu.net
- [VNC à travers SSH](https://docs.abuledu.org/abuledu/administrateur/vnc_over_ssh) pour lancer des applications graphiques à distance
- [Gestion des paquets / Reconfiguration Horizon](https://docs.abuledu.org/abuledu/administrateur/gestion_des_paquets_et_reconfiguration_horizon)
- [Administration avec les Horizon System Tools](https://docs.abuledu.org/abuledu/administrateur/administration_avec_les_horizon_system_tools)
- [Fin de contrat AbulÉdu Pro](https://docs.abuledu.org/abuledu/administrateur/fin_de_contrat_abuledu_pro)
- [Configuration de l'onduleur avec NUT](https://docs.abuledu.org/abuledu/administrateur/configuration_d_un_onduleur) avec NUT
- [Ajouter un disque de sauvegarde](https://docs.abuledu.org/abuledu/administrateur/installer_un_disque_de_sauvegarde) : cette page explique comment installer et paramétrer un disque dur qui sera la réplique du disque de travail pour pouvoir redémarrer en cas de crash du premier disque.
- [Installer un certificat SSL](https://docs.abuledu.org/abuledu/administrateur/installation_d_un_certificat_ssl)
- [Configurer un serveur de courriel](https://docs.abuledu.org/abuledu/administrateur/configuration_du_serveur_de_mail)
- [Perte du mot de passe Spip](https://docs.abuledu.org/abuledu/administrateur/perte_de_mot_de_passe_spip)
- [Changer de serveur sans changer de disque dur](https://docs.abuledu.org/abuledu/administrateur/changer_de_serveur_en_conservant_son_disque_dur_actuel) : comment prendre votre disque dur et l'installer dans un nouveau serveur ?
- [Créer un réseau AbulÉdu virtuel avec VirtualBox](https://docs.abuledu.org/abuledu/administrateur/creation_d_un_reseau_abuledu_virtuel_avec_virtualbox)

### **Ajout d'applications**

- [Ajouter des applications web sur votre serveur AbulÉdu](https://docs.abuledu.org/abuledu/administrateur/applications_web) : Comment installer des applications web supplémentaires telles que DotClear, Spip, etc…
- [Ajouter des applications sur votre serveur AbulÉdu](https://docs.abuledu.org/abuledu/administrateur/applications_linux) : Comment installer des applications linux supplémentaires telles que italc, etc…

Last update: 2009/08/22 15:22 abuledu:administrateur:administrateur https://docs.abuledu.org/abuledu/administrateur/administrateur?rev=1250947363

From: <https://docs.abuledu.org/>- **La documentation d'AbulÉdu**

Permanent link: **<https://docs.abuledu.org/abuledu/administrateur/administrateur?rev=1250947363>**

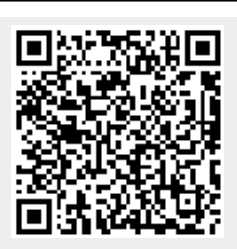

Last update: **2009/08/22 15:22**